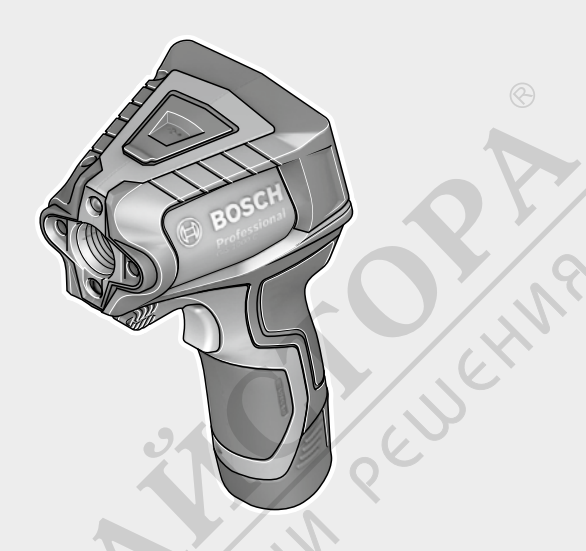

# **GIS 1000 C** Professional

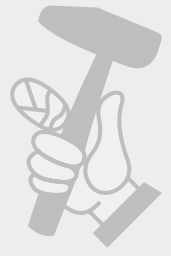

## **de** Originalbetriebsanleitung

- **en** Original instructions
- **fr** Notice originale **es** Manual original
- 
- **pt** Manual original **it** Istruzioni originali
- 
- **nl** Oorspronkelijke gebruiksaanwijzing **da** Original brugsanvisning
- **sv** Bruksanvisning i original **no** Original driftsinstruks
- 
- **fi** Alkuperäiset ohjeet
	-
- **el** Πρωτότυπο οδηγιών χρήσης **tr** Orijinal işletme talimatı
- **pl** Instrukcja oryginalna
- **cs** Původní návod k používání<br>**sk** Pôvodný návod na použitie
- **sk** Pôvodný návod na použitie
- **hu** Eredeti használati utasítás
- **ru** Оригинальное руководство по эксплуатации
- **uk** Оригінальна інструкція з експлуатації
- **kk** Пайдалану нұсқаулығының
- түпнұсқасы **ro** Instrucţiuni originale
- 
- **bg** Оригинална инструкция **mk** Оригинално упатство за работа
- 

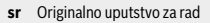

**BOSCH** 

- **sl** Izvirna navodila
- **hr** Originalne upute za rad
- **et** Algupärane kasutusjuhend
- **lv** Instrukcijas oriģinālvalodā
- **lt** Originali instrukcija
- **ar** تعليمات التشغيل الأصلية
- **fa** دفتزچه راهنمای د
	-

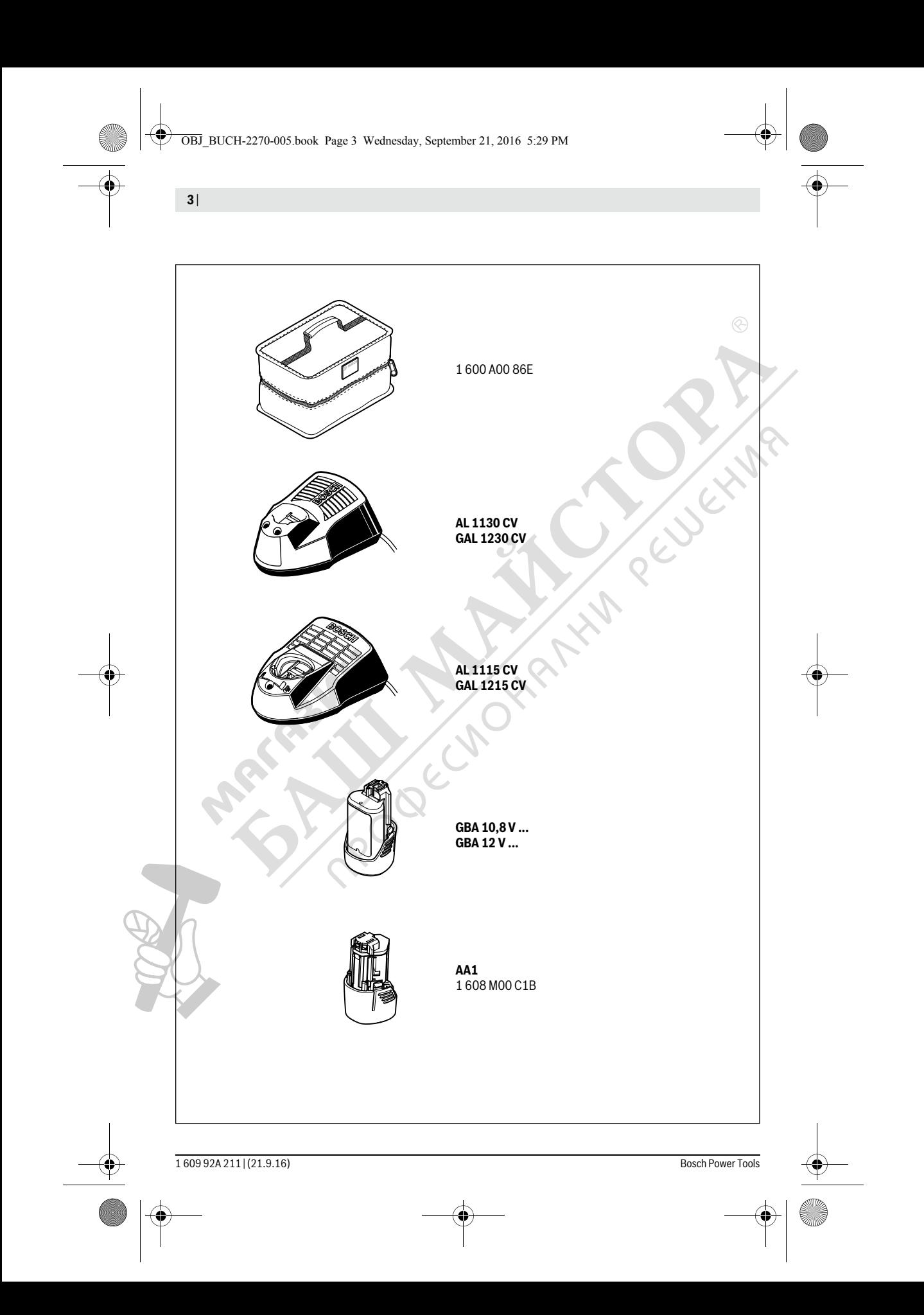

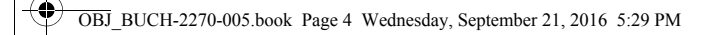

 $\spadesuit$ 

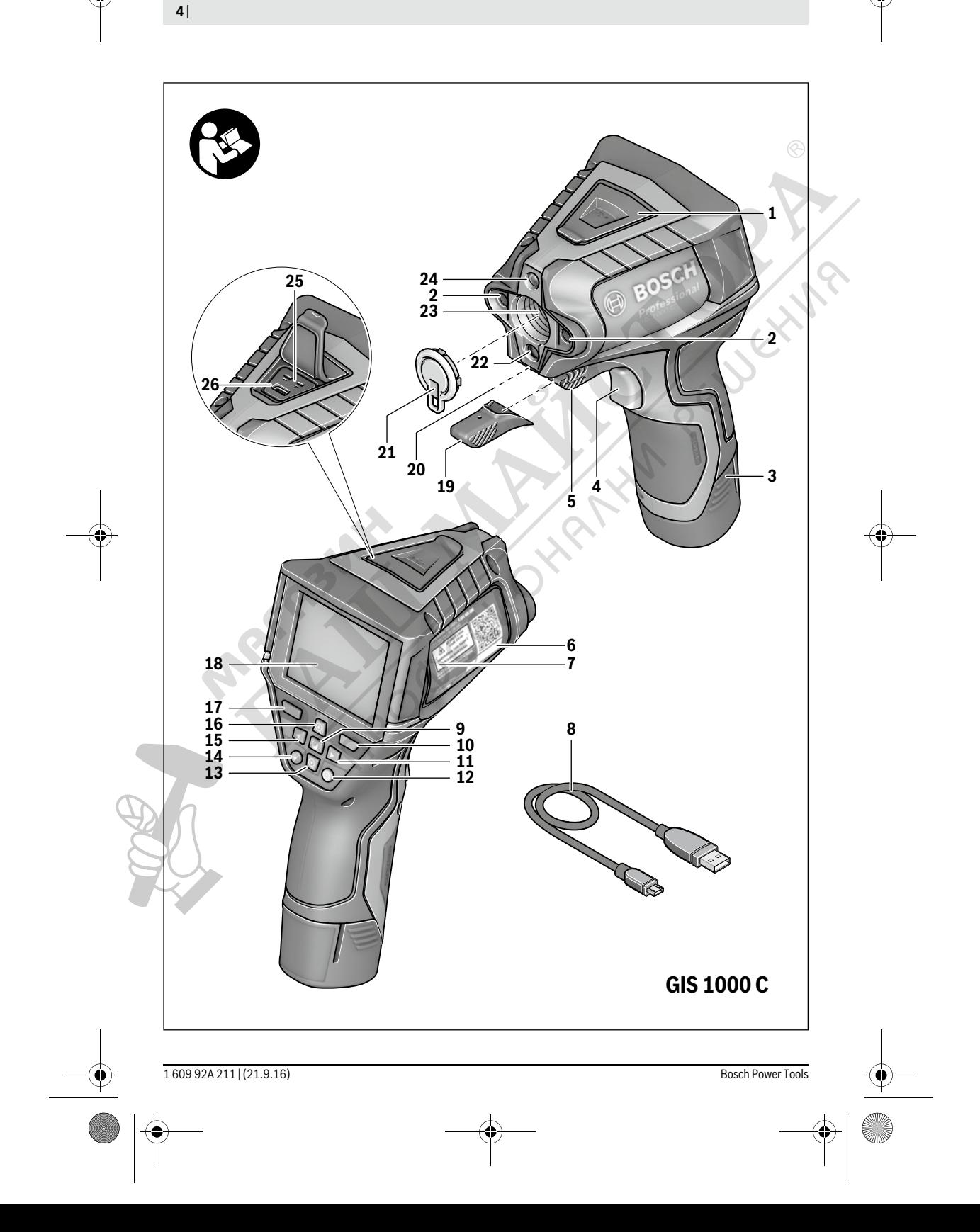

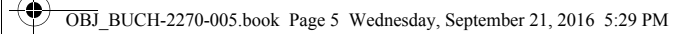

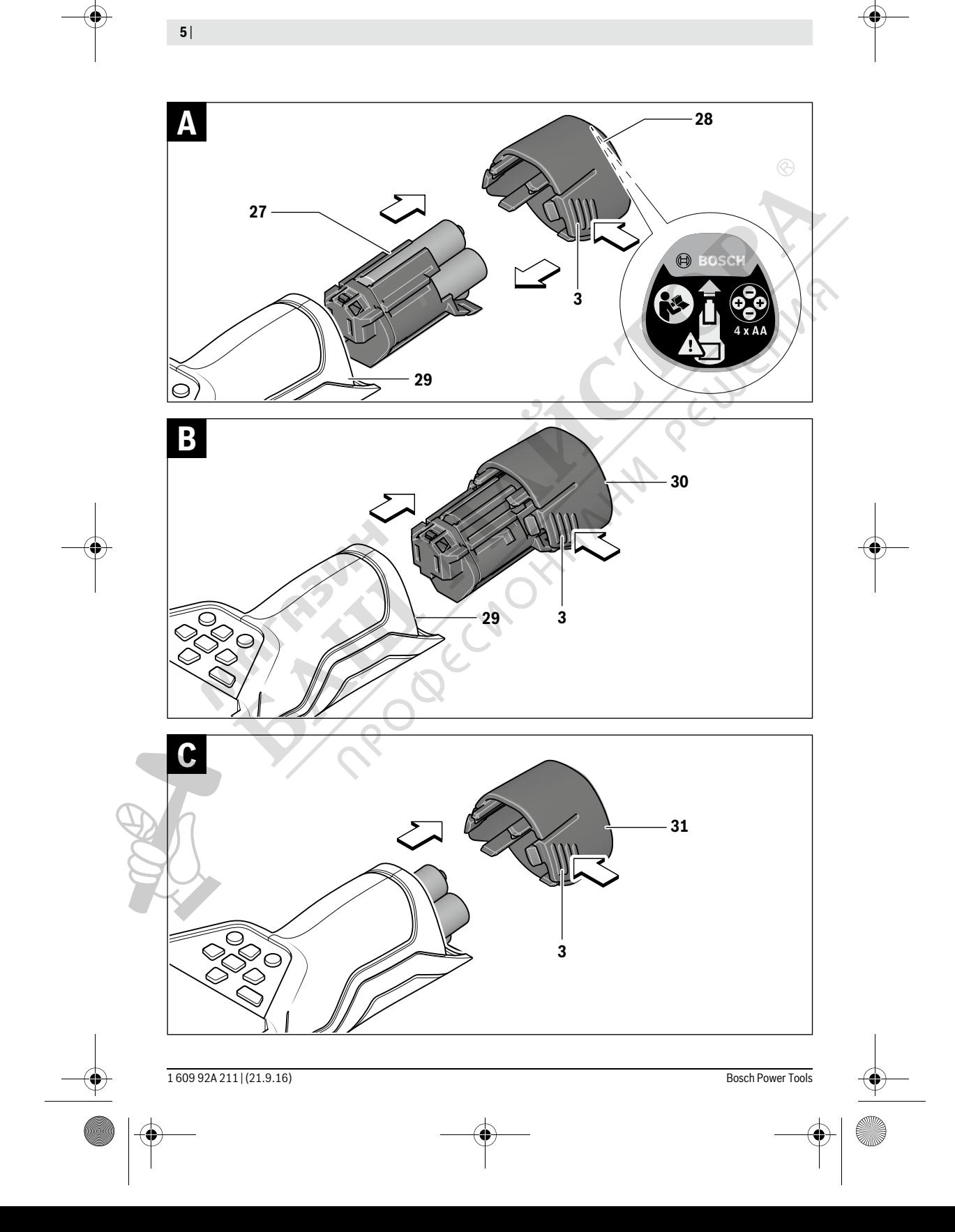

## Български | **279**

## **Български**

## **Указания за безопасна работа**

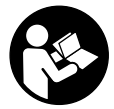

**За да работите безопасно и сигурно с измервателния уред, трябва да прочетете и спазвате всички указания. Ако измервателният уред не бъде използван съобразно настоящите указания, вградените в не-**

**го защитни механизми могат да бъдат увредени. Никога не оставяйте предупредителните табелки по измервателния уред да бъдат нечетливи. СЪХРАНЯВАЙТЕ ТЕЗИ УКАЗАНИЯ НА СИГУРНО МЯСТО И ПРИ ПРОДАЖ-БА/ЗАЕМАНЕ НА ИЗМЕРВАТЕЛНИЯ УРЕД ГИ ПРЕДА-ВАЙТЕ ЗАЕДНО С НЕГО.**

- **Внимание ако бъдат използвани различни от приведените тук приспособления за обслужване или настройване или ако се изпълняват други процедури, това може да Ви изложи на опасно облъчване.**
- **Измервателният уред се доставя с предупредителна табелка (обозначене с № 7 на изображението на измервателния уред на страницата с фигурите).**

IEC 60825-1:2014 <1mW, 635 nm **Laser Radiation Class 2 do not stare into beam**

 **Ако текстът на предупредителната табелка не е на Вашия език, преди пускане в експлоатация залепете върху табелката включения в окомплектовката стикер с текст на Вашия език.**

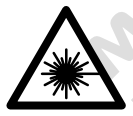

**Не насочвайте лазерния лъч къмхора и животни и внимавайте да не погледнете непосредствено срещу лазерния лъч или срещу негово отражение.** Така можете да заслепите хора, да причините трудови злополуки или да предизвикате увреждане на очите.

- **Ако лазерният лъч попадне в очите, ги затворете възможно най-бързо и отдръпнете главата си от лазерния лъч.**
- **Не извършвайте изменения по лазерното оборудване.**
- **Не използвайте очилата за наблюдаване на лазерния лъч като предпазни работни очила.** Тези очила служат за по-доброто наблюдаване на лазерния лъч, те не предпазват от него.
- **Не използвайте очилата за наблюдаване на лазерния лъч като слънчеви очила или докато участвате в уличното движение.** Очилата за наблюдаване на лазерния лъч не осигуряват защита от ултравиолетовите лъчи и ограничават възприемането на цветовете.
- **Допускайте измервателният уред да бъде ремонтиран само от квалифицирани техници и само с използване на оригинални резервни части.** С това се гарантира запазването на функциите, осигуряващи безопасността на измервателния уред.
- **Не оставяйте деца без пряк надзор да работят с измервателния уред.** Могат неволно да заслепят други хора.
- **Не работете с измервателния уред в среда с повишена опасност от експлозии, в която има леснозапалими течности, газове или прахове.** В измервателния уред могат да възникнат искри, които да възпламенят праха или парите.
- **Не насочвайте светлинния лъч към хора или животни и не гледайте срещу него, също и отголямо разстояние.**
- **Преди извършване на каквито и да е дейности по измервателния уред (напр. монтиране, техническо обслужване и др.п.), както и при транспортиране и прибиране за съхранение изваждайте обикновените или акумулаторни батерии от него.** При задействане по невнимание на пусковия прекъсвач съществува опасност от нараняване.
- **Не отваряйте акумулаторни батерии.** Съществува опасност от късо съединение.

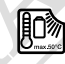

**Предпазвайте акумулаторните батерии от прегряване, напр. също и от продължително въздействие на пряка слънчева светлина, от огън, вода и овлажняване.** Съществува опасност от експлозия.

- **Дръжте неизползвани акумулаторни батерии настрани от кламери, монети, ключове, пирони, винтове или други малки метални предмети, които биха могли да предизвикат късо съединение на контактите.** Късо съединение между контактите на акумулаторната батерия може да предизвика пожар.
- **При неправилно използване от акумулаторните батерии може да протече електролит. Избягвайте контакт с него. При случаен контакт измийте мястото обилно с вода. Ако електролит попадне в очите Ви, освен това потърсете и лекарска помощ.** Протекъл електролит може да предизвика възпаление на кожата или изгаряне.
- **При повреда или неправилно използване на акумулаторните батерии оттях могат да се отделят пбри. Проветрете помещението и потърсете лекарска помощ, ако почувствате неразположение.** Пбрите могат да предизвикат възпаление на дихателните пътища.
- **Зареждайте акумулаторни батерии само със зарядните устройства, препоръчвани от производителя.**  Ако зарядно устройство, предназначено за определен вид акумулаторни батерии, се използва с други акумулаторни батерии, съществува опасност от пожар.
- **Използвайте акумулаторната батерия само в комбинация с Вашия продукт от Бош.** Само така тя е предпазена от опасно за нея претоварване.

- **Използвайте само оригинални акумулаторни батерии с посоченото на табелката на Вашия измервателен уред номинално напрежение.** При използване на други акумулаторни батерии, напр. т.нар. "съвместими", преработвани акумулаторни батерии или акумулаторни батерии чуждо производство съществува опасност от наранявания, както и от материални щети вследствие на експлозия.
- **Акумулаторната батерия може да бъде повредена от остри предмети, напр. пирони или отвертки, или от силни удари.** Може да бъде предизвикано вътрешно късо съединение и акумулаторната батерия може да се запали, да запуши, да експлодира или да се прегрее.
- **Внимание! При ползването на измервателния инструмент с** *Bluetooth*® **е възможно смущаването на работата на други устройства и съоръжения, самолети и медицински апарати (напр. сърдечни стимулатори, слухови апарати). Също така не може да се изключи евентуално вредно влияние върху хора и животни. Не използвайте електроинструмента с включен** *Bluetooth*® **в близост до медицински апарати, бензиностанции, химични съоръжения, в зони с повишена опасност от експлозии и в близост до взривоопасни материали. Не използвайте електроинструмента с включен** *Bluetooth*® **в самолети. Избягвайте продължителната работа в непосредствена близост до тялото.**

**Терминът** *Bluetooth*®**, както и символите (логата) са регистрирани търговски марки и собственост на Bluetooth SIG, Inc. Всяко ползване на тези термин и символи от Robert Bosch GmbH е съгласно лиценз.**

## **Описание на продукта и възможностите му**

Моля, отворете разгъващата се страница с фигурите на измервателния уред и, докато четете ръководството, я оставете отворена.

## **Предназначение на уреда**

Измервателният уред е предназначен за безконтактно измерване на повърхностна температура, околна температура и относителна влажност. Той изчислява температурата на оросяване и указва за възможни термични мостове и опасност от образуване на плесен. С измервателния уред не могат да бъдат регистрирани спори на плесени. Той обаче помага за ранното откриване на условия, които благоприятстват образуването на плесени.

Не се допуска използването на измервателния уред за измерването на температурата на хора или животни, както и за каквито и да е други медицински цели.

Измервателният уред не е подходящ за измерване на повърхностната температура на газове. Измерването на температурата на течности е възможно само с помощта на стандартен термоелемент (конектор тип К), който може да бъде включен към измервателния уред чрез предвидения за целта куплунг **25**.

Лампата на измервателния уред е предназначена за непосредствено осветяване на работната зона за снимане. Тя не е подходяща за осветяване на помещения в битови условия.

Лазерните точки не трябва да се използват като лазерна показалка. Те служат само за маркиране на измерваната повърхност.

## **Изобразени елементи**

Номерирането на елементите се отнася до изображението на измервателния уред на страницата с фигурите.

- **1** Капаче на микро-USB интерфейса/куплунг за термоелемент (тип K)
- **2** Отвор за изходящия лазерен лъч
- **3** Деблокиращ бутон за акумулаторната батерия/ адаптера за батерии/капака на гнездото за батерии
- **4** Бутон за измерване/бутон за включване
- **5** Сензор за измерване на влажността на въздуха и околната температура
- **6** Сериен номер
- **7** Предупредителна табелка за лазерния лъч
- **8** Микро USB кабел
- **9** Бутон за запаметяване/изпращане през *Bluetooth*®
- **10** Десен функционален бутон
- **11** Бутон-стрелка надясно
- **12** Пусков прекъсвач
- **13** Бутон-стрелка надолу/понижаване на степента на увеличение
- **14** Бутон за включване и изключване на лампата
- **15** Бутон-стрелка наляво
- **16** Бутон-стрелка нагоре/повишаване на степента на увеличение
- **17** Ляв функционален бутон
- **18** Дисплей
- **19** Предпазна капачка на сензора за измерване на влажността на въздуха и околната температура
- **20** Халка за каишка за носене
- **21** Предпазна капачка на инфрачервената леща за приемане на сигнал
- **22** Камера
- **23** Приемна леща за инфрачервени лъчи
- **24** Лампа
- **25** Куплунг тип К за включване на термоелемент
- **26** Интерфейс микро USB
- **27** Кутия за адаптора за батерии
- **28** Капак на адаптора за батерии
- **29** Гнездо за акумулаторната батерия
- **30** Акумулаторна батерия\*
- **31** Капак на гнездото за батерии

**\* Изобразените на фигурите или описани в ръководството за експлоатация допълнителни приспособления не са включени в окомплектовката.**

1 609 92A 211 | (21.9.16) Bosch Power Tools

## Български | **281**

## **Технически данни**

 $\bigcirc \hspace{-3.0pt} \Phi$ 

 $\overline{\bullet}$ 

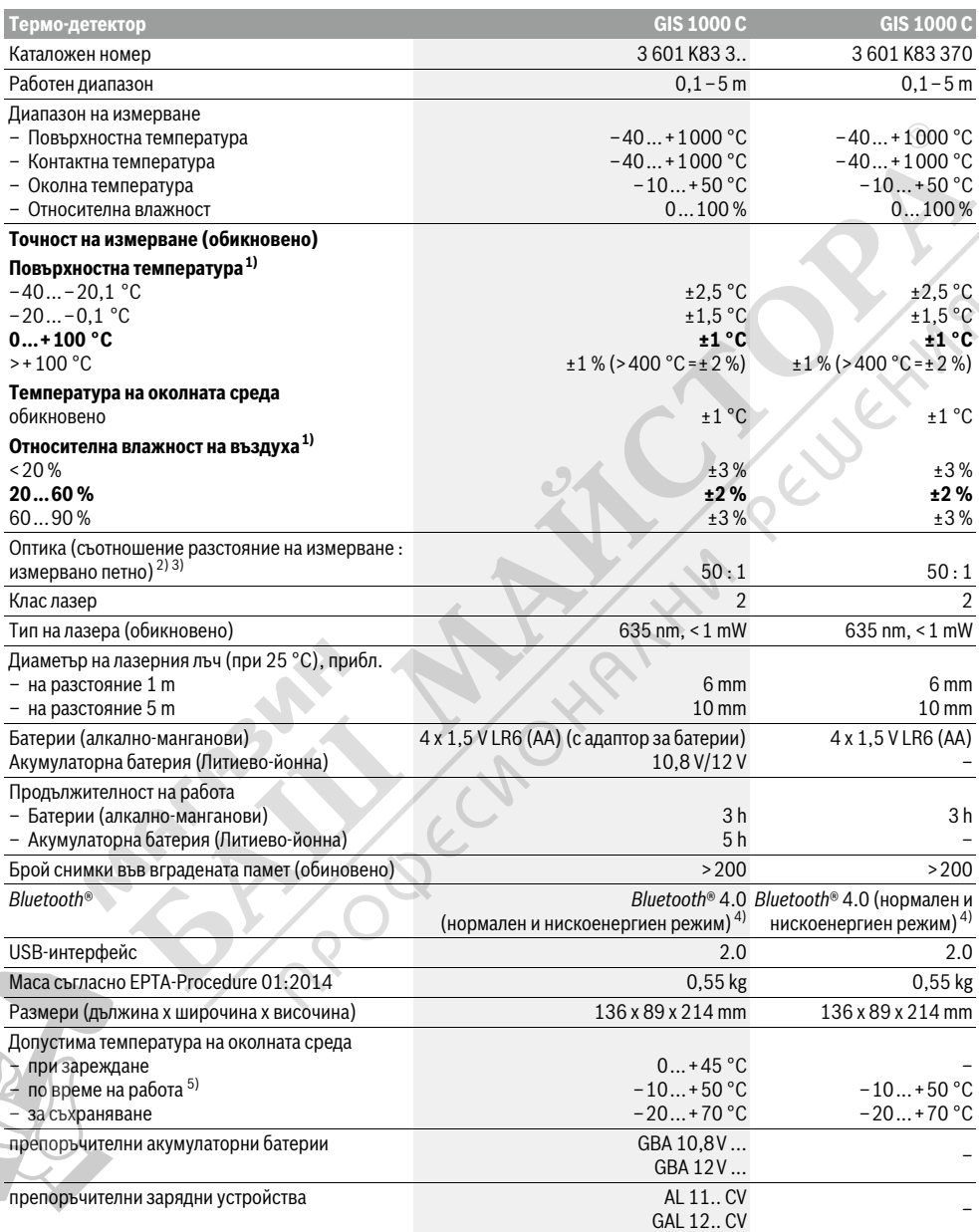

Ċ

1) при околна температура 20–23 °C и степен на излъчване >0,999

2) Данни съгласно VDI/VDE 3511 Лист 4.3 (Дата на издаване юли 2005); важи за 90 % от измервания сигнал.

При диапазони извън посочените в раздела Технически данни резултатите от измерването могат да имат отклонение.

3) отнася се до измерване с инфра-червени лъчи, вижте графиката:

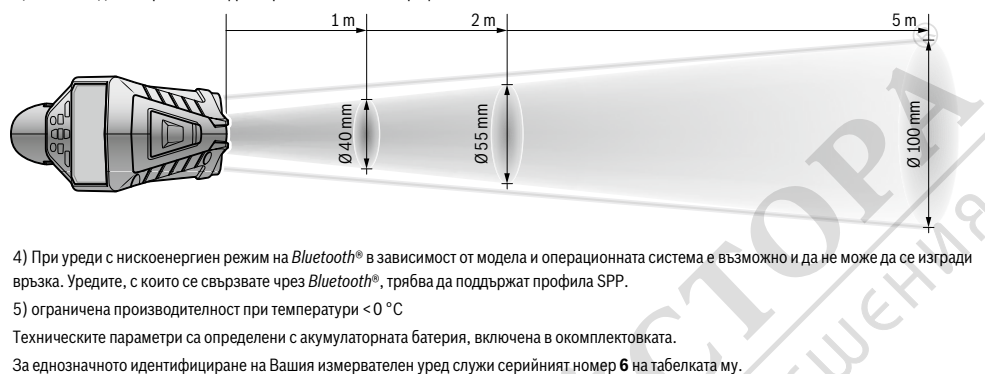

4) При уреди с нискоенергиен режим на *Bluetooth*® в зависимост от модела и операционната система е възможно и да не може да се изгради връзка. Уредите, с които се свързвате чрез *Bluetooth*®, трябва да поддържат профила SPP.

5) ограничена производителност при температури <0 °C

Техническите параметри са определени с акумулаторната батерия, включена в окомплектовката.

## **Монтиране**

#### **Захранване**

Измервателният уред може да бъде захранван или с обикновени батерии, или с литиево-йонна акумулаторна батерия на Бош.

Каталожен номер 3 601 K83 370: Измервателният уред може да се използва и само със стандартни батерии.

#### **Работа с обикновени батерии (липсва при каталожен номер 3 601 K83 370) (вижте фиг. А)**

Батериите се поставят в адаптор за батерии.

 **Адаптора за батерии е предназначен само за предвидените за целта измервателни уреди на Бош и не трябва да се използва с електроинструменти.** 

За **поставяне** на батериите вкарайте кутията **27** на адаптора в гнездото за акумулаторната батерия **29**. Вкарайте батериите в кутията така, както е показано на фигурата на капака **28**. Плъзнете капака над кутията, докато усетите отчетливо прещракване и капакът затвори плътно ръкохватката на измервателния уред.

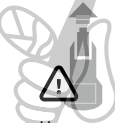

За **изваждане** на батериите натиснете деблокиращите бутони **3** на капака **28** и го издърпайте. При това внимавайте батериите да не изпаднат. За целта дръжте измервателния уред обърнат с гнездото за акумулаторна батерия **29** нагоре.

Извадете батериите. За да извадите кутията **27** от гнездото за акумулаторна батерия **29**, захванете кутията и с леко притискане в стената настрани я издърпайте от измервателния уред.

Винаги заменяйте всички батерии едновременно. Използвайте само батерии от един и същ производител и с еднакъв капацитет.

 **Ако продължително време няма да използвате уреда, изваждайте батериите от него.** При продължително съхраняване батериите могат да протекат и да се саморазредят.

## **Работа с акумулаторна батерия (липсва при каталожен номер 3 601 K83 370) (вижте фиг. В)**

**Упътване:** Използването на неподходящи за Вашия измервателен уред акумулаторни батерии може да предизвика неправилното му функциониране или повреждането му.

**Упътване:** Акумулаторната батерия се доставя частично заредена. За да постигнете пълната производителност на акумулаторната батерия, преди да започнете да я ползвате, я заредете докрай.

 **Използвайте само посочените в разделаТехнически данни зарядни устройства.** Само тези зарядни устройства са с параметри, подходящи за използваната във Вашия измервателен уред литиево-йонна батерия.

Литиево-йонната акумулаторна батерия може да бъде зареждана по всяко време, без това да се отразява на дълготрайността й. Прекъсване на зареждането не уврежда акумулаторната батерия.

#### **След автоматичното изключване на измервателния уред не натискайте повече пусковия прекъсвач.**  Акумулаторната батерия може да бъде повредена.

За **поставяне** на заредената акумулаторна батерия **30** я вкарайте в гнездото **29**, докато с отчетливо прещракване се захване здраво в ръкохватката на измервателния уред.

За **изваждане** на акумулаторната батерия **30** натиснете деблокиращите бутони **3** и издърпайте акумулаторната батерия от гнездото **29**. **При това не прилагайте сила.**

#### **Работа с обикновени батерии (3 601 K83 370) (вижте фиг. C)**

За отваряне на капака на гнездото за батерии **31** натиснете деблокиращите бутони **3** и извадете капака на гнездото за батерии.

При поставяне на батериите внимавайте за правилната им полярност, показана на капака на гнездото за батерии.

Поставете отново капака **31** и го захванете с отчетливо прещракване.

Винаги заменяйте всички батерии едновременно. Използвайте само батерии от един и същ производител и с еднакъв капацитет.

 **Ако продължително време няма да използвате уреда, изваждайте батериите от него.** При продължително съхраняване батериите могат да протекат и да се саморазредят.

#### **Светлинен индикатор за степента на зареденост на батерията**

Индикаторът **g** на дисплея показва степента на зареденост на батериите, респ. на акумулаторните батерии **30**.

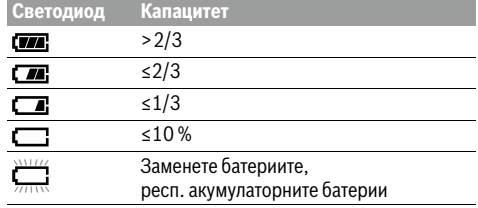

## **Работа с уреда**

#### **Пускане в експлоатация**

- **Предпазвайте измервателния уред от влага, директна слънчева светлина, както и прах и замърсявания.**
- **Не излагайте измервателния уред на екстремни температури или резки температурни промени.** Напр. не го оставяйте продължително време в автомобил. При големи температурни разлики оставяйте измервателният уред да се темперира, преди да го включите. При екстремни температури или големи температурни разлики точността на измервателния уред може да се влоши.
- **Изчаквайте измервателният уред да се аклиматизира добре.** При големи температурни разлики времето за аклиматизиране може да стигне до 15 min.
- **Избягвайте силни удари или изпускане на измервателния уред.** След силни външни въздействия и при неправилно функциониране трябва да предадете измервателния уред за проверка в оторизиран сервиз за електроинструменти на Бош.
- **Измервателният уред е съоръжен с безжичен интерфейс. Трябва да се спазват локалните ограничения в режима на ползване на безжични устройства, напр. в самолети или в болници.**

#### **Включване и изключване**

Извадете предпазната капачка **21** от приемащата леща за инфра-червени сигнали **23** и предпазната капачка **19** на сензора за влажност и температура **5**. **По време на работа внимавайте камерата 22, приемащата леща 23 и сензорът 5 да не бъдат затворени или покрити от предмети, в противен случай измерването няма да е вярно.** За **включване** на измервателния уред натиснете бутона **12** или бутона за измерване **4**. На дисплея **18** се появява инициализиращата последователност от екрани. След инициализиращите екрани измервателният уред се намира в режима, запаметен при последното изключване. Лазерите все още не са включени.

#### Български | **283**

Само при пускане на уреда в експлоатация след инициализиращите екрани се появява менюто "Уред", в което можете да настроите параметри на измервателния уред, напр. езика на всички екрани (за обслужване вижте "Подменю "Уред"", страница 289). Потвърдете настройките и натиснете левия функционален бутон **17**. Всички настройки могат да бъдат променяни и по-късно отново от менюто **"Уред"**.

- **Не оставяйте уреда включен без надзор; след като приключите работа, го изключвайте.** Други лица могат да бъдат заслепени от лазерния лъч.
- **Не насочвайте лазерния лъч към хора или животни; не гледайте срещу лазерния лъч, също и отголямо разстояние.**

За пестене на енергия в завода-производител е настроено прибл. 30 s след натискане на бутон яркостта на дисплея да бъде намалявана. При натискане на произволен бутон осветлението на дисплея се усилва отново. В менюто "Про**дължителност на светене"** можете да промените това време (вижте "Продължителност на светене", страница 289). За **изключване** на измервателния уред натиснете бутона за включване и изключване. Измервателният уред запаметява текущия режим на работа, както и различните настройки, и се изключва. Поставете отново предпазната капачка **21** на приемащата леща **23** и предпазната капачка **19** на сензора за влажност и температура **5**.

Не изключвайте измервателния уред чрез изваждане на акумулаторните/обикновените батерии, тъй като при неблагоприятни стечения на обстоятелствата вътрешната памет може да бъде повредена.

В менюто **"Време за изключване"** можете да настроите дали и колко време след последно натискане на бутон измервателният уред да се изключи автоматично (вижте "Време за изключване", страница 289). Също и при автоматичното изключване текущият режими и текущите настройки на уреда се запаметяват.

Ако акумулаторната батерия, респ. измервателният уред са извън посочения в Технически данни температурен интервал за работа, след краткотрайно предупредително съобщение уредът се изключва автоматично (вижте "Грешки – причини за възникване и начини за отстраняването им", страница 290). Оставете измервателния уред да се темперира и го включете отново след това.

За да пестите енергия, включвайте измервателния уред само когато го ползвате.

#### **Настройване на степента на увеличение**

Изображението на дисплея при текущото измерване и при възпроизвеждането на запаметени снимки на екрана може да бъде показвано с три различни степени на увеличение: 0,5 m, 2 m и 5 m.

Степените на увеличение са оптимизирани за съответното разстояние между измервателния уред и обекта: при разстояние 2 m степента на увеличение **"2 m"** дава (обикновено) най-доброто изображение на дисплея.

Текущо избраното увеличение се появява в полето **e**. За повишаване на степента на увеличение натиснете бутонастрелка нагоре **16**, за понижаване - бутона-стрелка надолу **13**.

Bosch Power Tools 2011 | (21.9.16) 3 and 5 and 5 and 5 and 5 and 5 and 5 and 5 and 5 and 5 and 5 and 5 and 5 and 5 and 5 and 5 and 5 and 5 and 5 and 5 and 5 and 5 and 5 and 5 and 5 and 5 and 5 and 5 and 5 and 5 and 5 and 5

#### **Осветяване на измерваната повърхност**

При измерване в тъмни зони можете да включите лампата **24**, за да подобрите изображението на екрана. Това може да Ви помогне да постигнете по-добър резултат при запазване на екранни снимки.

За включване, респ. изключване на лампата **24** натиснете бутона **14**.

С цел пестене на енергия лампата се изключва автоматично, когато яркостта на дисплея се намали. В менюто **"Продължителност на светене"** можете да промените времето за светене (вижте "Продължителност на светене",

страница 289). При повторно включване на осветлението на екрана лампата не се включва автоматично.

Когато състоянието на батериите е критично, с оглед пестене на енергия лампата не може да бъде включена.

#### **Подготовка на измерването**

#### **Настройване на коефициента на излъчване за измерване на повърхностна температура**

За определяне на повърхностната температура се измерва безконтактно инфра-червеното излъчване на обекта, към който е насочен уреда. За правилното измерване настроеният на уреда коефициент на излъчване (вижте "Коефициент на излъчване", страница 290) трябва да бъде проверяван и при необходимост настройван съобразно измервания обект **при всяко измерване**.

За да промените настроения коефициент на излъчване, изберете "**Главно меню"** (вижте "Навигиране в "Главно меню"", страница 289).

- За някои от най-често срещаните материали са на разположение предварително записани коефициенти на излъчване. В опцията "Материал" изберете подходящия материал. Съответният му коефициент на излъчване се показва на долния ред.
- Ако Ви е известен точния коефициент на излъчване на обекта, който измервате, можете да въведете числената му стойност в опцията **"Коефициент на излъчване"**.

Информирайте се за коефициента на излъчване на Вашия материал. Наред със записаните в измервателния уред коефициенти на излъчване, в таблицата по-долу ще намерите коефициенти на излъчване и за други материали.

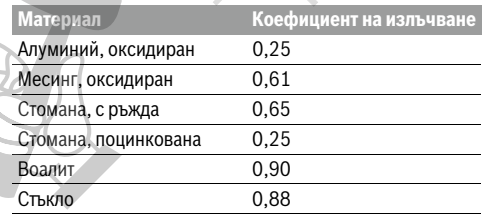

 **Правилни измервания на повърхностната температура савъзможно само ако настроеният коефициент на излъчване съответства на коефициента на излъчване на обекта.** Поради тази причина правилни указания за наличие на топлинни мостове и опасност от образуване на плесен са възможни също само при правилно настроен коефициент на излъчване.

Ако наведнъж се измерват няколко обекта от различни материали, респ. с различна структура, тогава данните за повърхностната температура са валидни само за материалите, за които е настроен вярно коефициентът на излъчване.

#### **Измервано петно при измерване на повърхностна температура**

Генерираните от измервателния уред лазерни точки показват левия и десния край на измерваната площ с формата на кръг. При безконтактното измерване на повърхностната температура се оценява излъчването в инфра-червения спектър на това петно.

За оптимален резултат при измерването насочете измервателния уред по възможност перпендикулярно към центъра на измерваното петно.

 **Не насочвайте лазерния лъч към хора или животни; не гледайте срещу лазерния лъч, също и отголямо разстояние.**

Разстоянието между лазерните точки, а с това и размерът на измерваното петно нарастват с увеличаване на разстоянието между измервателния уред и измервания обект.

 **Не дръжте измервателния уред непосредствено до горещи повърхности.** Възможно е вследствие на нагряването да се повреди.

Ако лазерните точки се забелязват трудно, на дисплея можете да включите **Измервателна рамка b** (вижте "Измервателна рамка", страница 289). Измервателната рамка може да бъде ползвана като указател за измерваното петно и служи за по-добро ориентиране.

В зависимост от разстоянието измервателната рамка може да се различава от реално измерваното петно. Определящо за измерването е разстоянието между лазерните точки.

#### **Указания за околните условия при измерване**

Силно отразяващи или блестящи повърхности (напр. блестящи фаянсови плочки или метални повърхности) могат да влошат точността на измерване на повърхностната температура. При необходимост залепете върху измерваната повърхност тъмна матирана лента, която е добре топлопровеждаща. Изчакайте кратко време лентата да се темперира.

При рефлектиращи повърхности внимавайте да работите под подходящъгъл, за да не бъде влошена точността на измерването от отразени топлинни лъчи от други обекти. Напр. при измерване отпред перпендикулярно отражението на топлината от Вашето тяло може да влоши измерването. Измерването през прозрачни материали (напр. стъкло или прозрачни пластмаси) е невъзможно по принцип.

Резултатите от измерването са толкова по-точни и по-надеждни, колкото по-добри и по-стабилни са условията, при които се извършва измерването.

### 1 609 92A 211 | (21.9.16) Bosch Power Tools

Сензорът за влажност на въздуха и околната температура **5** може да бъде повреден от химически вещества, напр. изпарения от лакове или бои. Измерването на температура чрез инфра-червени лъчи се влияе от наличието на пушек, пара и от запрашеността на въздуха.

Затова преди измерване в затворени помещения ги проветрявайте, особено ако въздухът е замърсен или има много изпарения.

След проветряване изчаквайте известно време изравняване на температурите в помещението, така че да бъдат достигнати обичайните им стойности.

Околната температура и относителната влажност на въздуха се измерват непосредствено от уреда с помощта на сензора **5**. За постигане на добри резултати не дръжте измервателния уред непосредствено над или до източници на смущения, напр. отоплителни тела или непокрити съдове с течност. В никакъв случай не покривайте сензора **5**.

#### **Режими на измерване**

## **Основен екран**

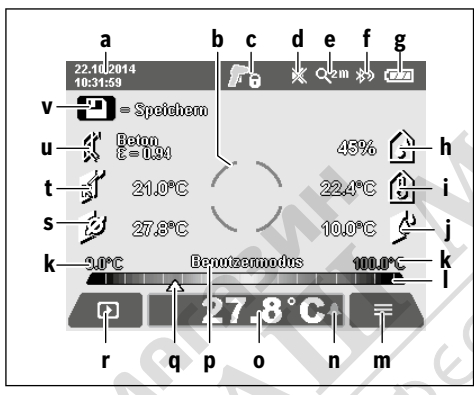

- **а** Дата/час: вижте "Час/дата", страница 289
- **b** Измервателна рамка: вижте "Измервано петно при измерване на повърхностна температура", страница 284 **c** Екран на състоянието:
	- Измервателният уред е готов за измерване, натиснете бутона за измерване **4**.

Извършва се (непрекъснато) измерване, лазерите са включени.

- Измерването е завършено, лазерите са изключени, резултатите от измерването са определени.
- **d** Символ звукова сигнализация изключена (вижте "Звуков сигнал", страница 289)
- Символ за степен на увеличение: вижте "Настройване на степента на увеличение", страница 283
- $f$  Символ *Bluetooth*® включен (вижте "Пренасяне на данни чрез Bluetooth®", страница 288)
- **g** Символ за степента на зареденост на батерията: вижте "Светлинен индикатор за степента на зареденост на батерията", страница 283

## Български | **285**

- **h** Символ за функция/измерена стойност на относителната влажност
- **i** Символ за функция/измерена стойност на околната температура
- **j** Символ за функция/определена стойност на точката на оросяване
- **k** минимална/максимална измерена повърхностна температура при единично измерване
- **l** Скала на резултатите
- **m** Символ "меню"
- **n** Символ аларма за повърхностна температура: вижте "Аларма за повърхностна температура", страница 286
- **o** Измерена стойност на повърхностната температура
- **p** Текущ режим
- **q** Маркировка измерена стойност, респ. резултат (в зависимост от избрания режим)
- **r** Символ за галерия
- **s** Символ за функция/средна стойност на измерената температура
- **t** Символ за функция/измерена по контактен метод температура
- **u** Символ за коефициент на излъчване
- **v** Символ за памет

#### **Единични измервания**

Чрез еднократно краткотрайно натискане на бутона Измерване **4** се включват лазерите и се извършва единично измерване в избрания режим. Дръжте измервателния уред насочен към измерваната повърхност без да го премествате, докато се появи измерената стойност. Процесът на измерване може да отнеме до 1 секунда.

След приключване на измерването лазерите се изключват автоматично. На дисплея се появяват резултатите от измерването.

Натиснете отново бутона Измерване **4**, за да стартирате ново измерване с настроените параметри.

#### **Непрекъснато измерване**

За непрекъснато измерване задръжте натиснат бутона Измерване **4**. Лазерите остават включени.Като местите уреда бавно, насочете последователно лазерните точки към всички повърхности, чиято температура искате да измерите. За измерване на влажността и околната температура премествайте уреда бавно в пространството.

Данните на дисплея се обновяват непрекъснато. Когато отпуснете бутона Измерване **4**, измерването се прекъсва, а лазерите се изключват. На дисплея остават последните резултати от измерването.

Натиснете отново бутона Измерване **4**, за да стартирате ново измерване с настроените параметри.

## **Запаметяване/показване/изпращане на резултати от измерването**

След приключване на измерване на дисплея се появява символът за памет **v**, който показва, че можете да запишете резултатите в паметта. За целта натиснете бутона запаметяване/изпращане **9**.

Резултатите от измерването се записват като JPG-файл (снимка на екрана с измерените стойности).

- За **показване** на записани снимки натиснете левия функционален бутон **17** под символа за галерия **r**. На дисплея се появява последно запаметената снимка.
- Натиснете бутона-стрелка надясно **11** или наляво **15**, за да прелиствате запаметените снимки.
- За **изпращане** на текущо показваните резултати през *Bluetooth*® натиснете бутона запаметяване/изпращане **9**. Ако *Bluetooth*® връзката още не е включена (вижте "Пренасяне на данни чрез Bluetooth®",

страница 288), чрез натискането на бутона запаметяване/изпращане тя се активира.

– За **изтриване** на показаните екранни снимки натиснете десния функционален бутон **10** под символа "кошче". – За да потвърдите изтриването, натиснете

левия функционален бутон **17** под символа "отметка".

– За да прекъснете изтриването, натиснете десния функционален бутон **10** под символа "Х".

– За да излезете от режима галерия и да се върнете в режим измерване, натиснете левия функционален бутон **17** под символа "назад".

Можете също така да изтриете всички запаметени файлове наведнъж. За целта вижте "Изтриване на всички снимки", страница 289.

## **Режим измерване на повърхностна температура**

В този режим се измерва температурата на повърхността на избран обект.

В този режим можете напр. да откривате прегрети предпазители или тръбопроводи за топла вода, респ. на отоплителна система.

За смяна в режим на измерване на повърхностна температура при необходимост се върнете в основния екран. За целта натиснете неколкократно бутона-стрелка наляво **15** или бутона-стрелка надясно **11**, докато се покаже прозорецът **"Повърхностна температура"** с кратко обяснение на режима. За да изключите преждевременно обяснението, натиснете бутона за запаметяване **9**. За да изключите обяснението и да стартирате измерване веднага, натиснете бутона Измерване **4**.

Натиснете бутона Измерване **4** и насочете измервателния уред перпендикулярно към средата на измервания обект.

След приключване на измерването на в полето **o** се изобразява повърхностната температура на последния обект, към който е бил насочен уредът.

При продължителни измервания се показва последно измерената повърхностна температура с маркировката **q** на скалата за резултати **l**. Минималната и максималната измерени температури се показват в полето **k**, ако разликата в измерените стойности надхвърли 3 °C. Така можете да видите къде се намира текущо измерената стойност по отношение на вече измерените температури.

#### **Аларма за повърхностна температура**

Алармата за повърхностна температура може да бъде използвана във всички режими. Можете да настроите минимална и максимална температура.

Ако температурата падне под **минималната температура**, символът аларма **n** мига със синя светлина и при включена звукова сигнализация се чува предупредителен сигнал.

Ако температурата надхвърли **максималнататемпература**, символът аларма **n** мига с червена светлина и при включена звукова сигнализация се чува предупредителен сигнал.

За да ползвате функцията Аларма за повърхностна температура, изберете "Главно меню" (вижте "Навигиране в "Главно меню"", страница 289).

- Изберете подменю **"Функции"**.
- Включете **"Аларма мин/макс"**.
- В **"Аларма мин"** задайте минималната температура. – В **"Аларма макс"** задайте максималната температура.

Въведените минимална и максимална температури се запазват и след като поставите алармата в позиция "изклю**чено"**.

#### **Контактно измерване на температура**

При контактното измерване на температура с помощта на стандартна термодвойка тип K температурата на обект може да бъде измерена непосредствено.

**Упътване:** Използвайте само термоелементи от тип K. При включване на други видове термоелементи е възможно грешно измерване на температурата.

Отворете капачката **1** и включете термоелемента към куплунга **25**.

- **Прочетете и спазвайте указанията за ползване на термоелемента.**
- **Поради принципа си на работа измерването с термоелемент оттип K е чувствително към смущения от електрически и магнитни полета. Препоръчва се проверка на достоверността на резултата. Внезапното изключване на уреда вследствие на електрическо или магнитно смущение не уврежда функционалността му. Препоръчваме използването на оригинални допълнителни приспособления, производство на Бош.**

Когато термоелементът бъде включен, на дисплея се появява символът **t**. Стойността в полето се актуализира непрекъснато. За да бъде измерването надеждно, изчакайте, докато стойността спре да се изменя. В зависимост от изпълнението на термоелемента това може да продължи до няколко минути.

 $\mathbf \Omega$ 

OBJ\_BUCH-2270-005.book Page 287 Wednesday, September 21, 2016 5:29 PM

Независимо от режима на работа контактната температура може да бъде измерена в допълнение към повърхностната температура. За определянето на топлинни мостове и опасността от образуване на плесени обаче винаги се взима предвид повърхностната температура.

Ако термоелементът бъде изключен, символът **t** на дисплея се скрива. След изключването на термоелемента отново затворете капачката **1**.

#### **Режим Определяне на топлинни мостове**

В режима Определяне на топлинни мостове се измерват и сравняват повърхностната и околната температура. При голяма разлика между двете измерени температури се издава предупреждение за топлинен мост (вижте "Топлинен мост", страница 290).

За смяна в режим Топлинен мост при необходимост се върнете в основния екран. За целта натиснете неколкократно бутона-стрелка наляво **15** или бутона-стрелка надясно 11, докато се покаже прозорецът "Топлинен мост" с кратко обяснение за режима. За да изключите преждевременно обяснението, натиснете бутона за запаметяване **9**. За да изключите обяснението и да стартирате измерване веднага, натиснете бутона Измерване **4**.

Натиснете бутона Измерване **4** и насочете измервателния уред перпендикулярно към средата на измервания обект. След приключване на измерването в полето **o** се показва повърхностната температура на последния обект, към който е бил насочен уредът, а в полето **i** – околната температура. Измервателният уред сверява стойностите автоматично и показва анализа на стойностите с маркировката **q** на скалата за резултати **l**:

- Маркировка **q** в зеления диапазон (разлика в температурите <3,5 °C): малка разлика в температурите, няма топлинни мостове
- Маркировка **q** в жълтия диапазон (разлика в температурите 3,5 °C до 6,5 °C): температурна разлика в граничната област, възможно е в зоната на измерване да има топлинен мост. На това място изолацията е може би недостатъчна. Повторете измерването след известен период от време. При това внимавайте за външни условия, които могат да повлияят на резултатите: дали напр. измерваната повърхност се нагрява вследствие попадането на преки слънчеви лъчи или дали не се охлажда вследствие на близост до отворена врата.

– Маркировка **q** в червения диапазон (разлика в температурите >6,5 °C): повърхностната температура в границите на измерваното петно се отличава значително от околната температура. В зоната на измерване има топлинен мост, което е указание за лоша топлинна изолация.

Можете да настроите ръчно температурната разлика, от която маркировката се изобразява в червения диапазон. За целта изберете "Главно меню" (вижте "Навигиране в "Главно меню"", страница 289). Изберете подменю "Функции". В опцията "Топлинен мост" настройте жела-

При наличието на топлинни мостове проверете топлинната изолация в съответната зона.

#### **Режим Температура на оросяване**

В режима Температура на оросяване се измерват околната температура и относителната влажност на въздуха (вижте "Относителна влажност на въздуха", страница 290). От двете стойности се определя температурата на оросяване (вижте "Температура на оросяване", страница 291). Освен това се измерва и повърхностната температура.

Температурата на оросяване се сравнява с измерената повърхностна температура и резултатът се интерпретира с оглед опасността от образуване на плесени.

Моля, обърнете внимание, че резултатите се отнасят само за конкретните условия по време на измерването, измерване в продължителен интервал от време не е възможно. При критични резултати от измерването трябва да извършите следващи измервания в различни моменти и при различни условия.

За смяна в режим Температура на оросяване при необходимост се върнете в основния екран. За целта натиснете неколкократно бутона-стрелка наляво **15** или бутонастрелка надясно 11, докато се покаже прозорецът "Тем**пература на оросяване"** с кратко обяснение за режима. За да изключите преждевременно обяснението, натиснете бутона за запаметяване **9**. За да изключите обяснението и да стартирате измерване веднага, натиснете бутона Измерване **4**.

Натиснете бутона Измерване **4** и насочете измервателния уред перпендикулярно към средата на измервания обект. След приключване на измерването в полето **o** се показва повърхностната температура на последния обект, към който е бил насочен уредът, в полето **i** – околната температура, а в полето **h** – относителната влажност на въздуха. Изчислената температура на оросяване се показва в полето **j**.

Измервателният уред сравнява стойностите автоматично и показва анализа на стойностите с маркировката **q** на скалата за резултати **l**:

- Маркировка **q** в зеления диапазон: при текущите условия няма опасност от образуване на плесени.
- Маркировка **q** в жълтия диапазон: стойностите са в граничната област; внимавайте за температурата в помещението, топлинни мостове, както и влажността на въздуха и повторете измерването в по-късен момент.
- Маркировка **q** в червения диапазон: съществува повишена опасност от образуване на плесени, тъй като влажността на въздуха е твърде висока или повърхностната температура е в диапазона на кондензиране. Съответната стойност мига в полето си.

Издава се предупреждение за образуване на плесен, ако повърхностната температура е 80 % от температурата на оросяване. При опасност от образуване на плесени в зависимост от причината трябва или да намалите влажността на въздуха чрез по-често и по-интензивно проветряване, или да увеличите температурата в помещението, или да отстраните топлинните мостове.

**Упътване:** С измервателния уред не може да бъде установено наличието на спори на плесен. Той само указва, че ако установените параметри се запазят, съществува опасност от образуване на плесен.

ната температурна разлика.

Bosch Power Tools 1 609 92A 211 | (21.9.16)

## **Потребителски режим**

В потребителски режим се измерват повърхностната и околната температури, както и влажността на въздуха. От тези стойности се определя температурата на оросяване, както и средната температура (средна стойност на повърхностните температури при продължително измерване).

Можете да изобразите на екрана следните стойности: средна температура, относителна влажност на въздуха, околна температура и температура на оросяване.

За целта изберете "Главно меню" (вижте "Навигиране в "Главно меню"", страница 289). Изберете подменю **"Функции"** и **"Потребителски режим"**. Тук можете да

включите или изключите полетата "Средна темп.", **"Влажност на въздуха"**, **"Околна температура"** и **"Темп. на оросяване"**.

При повърхностната температура можете да изберете дали минималната и максималната стойности **k** на скалата за резултати **l** се определят автоматично или се задават ръчно. За целта в менюто **"Потребителски режим"** изберете подменюто **"Диапазон на скалата"**.

– Изберете **"автоматично"**, ако стойностите **k** трябва да се определят автоматично, както е в режима Измерване на повърхностна температура. Минималната и максималната стойност на температурата от текущото измерване се показват в полето **k**, ако разликата им е поголяма от 3 °C.

– Изберете **"ръчно"**, за да въведете стойности. Въведете желаните стойности в менюто **"Потребителски ре**жим" в полетата "Скала долна граница" и "Скала гор**на граница"**. В полето **k** се появят въведените ръчно минимална и максимална стойности.

Така можете напр. да направите снимки на екрана от различни измервания сравними на базата на маркировката **q**.

За смяна в Потребителски режим при необходимост се върнете в основния екран. За целта натиснете неколкократно бутона-стрелка наляво **15** или бутона-стрелка надясно **11**, докато се покаже прозорецът **"Потребителски режим"** с кратко обяснение за режима. За да изключите преждевременно обяснението, натиснете бутона за запаметяване **9**. За да изключите обяснението и да стартирате измерване веднага, натиснете бутона Измерване **4**.

Натиснете бутона Измерване **4** и насочете измервателния уред перпендикулярно към средата на измервания обект. След приключване на измерването се показват избраните стойности

#### **Пренасяне на данни**

#### **Пренос на данни чрез USB интерфейса**

Отворете капачката **1**. Свържете микро-USB куплунга **26** на измервателния уред с включения в окомплектовката микро-USB кабел **8** с Вашия компютър или ноутбук. Записаните JPG-файлове могат да се копират, преместват или изтриват от вградената памет на измервателния уред.. След като изключите микро-USB кабела, отново затворете капачката **1**.

**Упътване:** Чрез USB-интерфейса свързвайте измервателния уред само с компютър или ноутбук. При включване

към други устройства измервателният уред може да бъде повреден.

**Упътване:** Акумулаторната батерия на измервателния уред не може да бъде зареждана през USB-интерфейса. За зареждане на акумалаторната батерия вижте "Работа с акумулаторна батерия", страница 282.

#### **Пренасяне на данни чрез** *Bluetooth*®

Измервателният уред е съоръжен с *Bluetooth*® модул, който позволява безжичен пренос на данни към определени мобилни устройства с *Bluetooth*® интерфейс (напр. смартфони, таблети).

Информация за необходимите системни изисквания за осъществяването на *Bluetooth*® връзка можете да намерите на интернет страницата на Бош на адрес **www.bosch-professional.com**.

За да включите *Bluetooth*® интерфейса на измервателния уред, отворете "Главно меню" (вижте "Навигиране в "Главно меню"", страница 289) и поставете "Bluetooth" в позиция **"вкл."**. На дисплея се появява надписа **f**. Уверете се, че *Bluetooth*® интерфейса на Вашето мобилно устройство също е активен.

За разширяване на функционалния обхват на мобилното устройство и за улесняване на обработката на данните фирма Бош предоставя специални приложения. В зависимост от вида на мобилното устройство можете да ги изтеглите от съответния магазин за приложения (store):

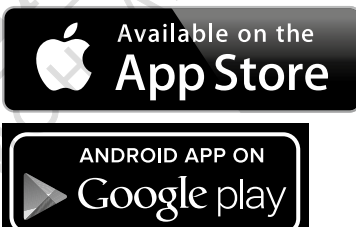

След стартирането на приложението на Бош (при активирани *Bluetooth*® модули) се изгражда връзка между мобилното устройство и измервателния уред. Ако бъдат открити няколко активни измервателни уреда, трябва да изберете уреда, с който желаете да комуникирате. Ако бъде открит само един измервателен уред, автоматично се изгражда връзка с него.

**Упътване:** При първото изграждане на връзка (Pairing) между измервателния уред и мобилно устройство (напр. смартфон, таблет) е възможно да бъдете запитани за Pinкод за измервателния уред. В такъв случай въведете "0000".

При пренос на данни чрез *Bluetooth*® могат да възникнат забавяния вследствие на влошаване на безжичната връзка между устройството и измервателния уред.

1 609 92A 211 | (21.9.16) Bosch Power Tools

## Български | **289**

## **"Главно меню"**

 $\blacklozenge$ 

## Навигиране в "Главно меню"

- За да отворите **"Главно меню"**, в основния екран натиснете десния функционален бутон 10 под символа "меню" **m**.
- За навигиране в рамките на едно ниво на менютата натискайте бутона-стрелка нагоре **16**, респ. бутона-стрелка надолу **13**, докато желания елемент от менюто стане цветен.
- Ако към текущо избрания елемент има подменю, това се означава с помощта на стрелка надясно до "настройване ...". За да влезете в подменюто, натиснете бутона-стрел-

ка надясно **11**.

- Ако за избрания елемент има няколко възможни стойности, от които да се избира, текущата стойност се показва между две стрелки. За да промените избраната стойност, натиснете бутона-стрелка наляво **15** или бутона-стрелка надясно **11**. Числени стойности започват да се изменят по-бързо, когато задържите натиснат съответния бутон.
- При някои елементи от менюто можете да включите или изключите съответната функция. За изключване натиснете бутонастрелка наляво **15**, така че да бъде избрано **"изключено"**. За включване натиснете бутона-стрелка надясно **11**, така че да бъде избрано "включено". Когато сте в менюто, можете да включвате и изключвате функцията също и чрез натискане на бутона запаметяване/изпращане **9**.
- За да се върнете към по-горно меню, натиснете левия функционален бутон **17** под символа "назад". Избраните настройки се запазват.
- За да напуснете **"Главно меню"** и да се върнете непосредствено в основния екран, натиснете десния функционален бутон **10** под символа "къща". Избраните настройки се запазват.
- За да напуснете произволно меню и да се върнете към основния екран, можете да натиснете също и бутона Измерване **4**. При еднократно натискане на бутона се запаметяват избраните настройки, но все още не се стартира измерване.

## **Подменю "Уред"**

Отворете **"Главно меню"** и изберете подменю**"Уред"**. То съдържа следните елементи:

– **Език:**

Œ

В менюто **"Език"** можете да променяте езика на всички екрани.

## – **Час/дата:**

За промяна на датата и часа на екрана **a** изберете подменю **"Час и дата"**. В това подменю можете също така да променяте формата на датата и часа.

За напускане на подменюто "Час и дата" натиснете или левия функционален бутон **17** под символа "отметка", за да запишете настройките, или десния функционален бутон 10 под символа "Х", за да отхвърлите направените промени.

– **Мерна единица:**

В менюто "Единица" можете да изберете дали данните за температурата се изобразяват в **"°C"** или **"°F"**.

– **Звуков сигнал:**

В менюто "Звукови сигнали" можете да включите или изключите звуковия сигнал, който се издава при алармата за повърхностна температура.

– **Измервателна рамка:**

В менюто **"Измервателна рамка"** можете да включите или изключите измервателната рамка **b** на дисплея.

#### – **Цветова схема:**

В менюто **"Цветова схема"** можете да изберете в какъв цвят се изобразяват стойностите за температура и другите полета на дисплея. Настройката се включва и за записаните екранни снимки.

#### – **Време за изключване:**

В менюто **"Време за изключване"** можете да изберете интервала от време, след който измервателния уред се изключва автоматично, ако не бъде натиснат бутон. Можете също да деактивирате автоматичното изключване, като изберете опцията **"Никога"**. Колкото по-късо време за изключване настроите, толкова повече енергия можете да спестите.

## – **Продължителност на светене:**

В менюто **"Продължителност на светене"** можете да изберете интервала от време, след който яркостта на осветлението на дисплея се намалява, ако не бъде натиснат бутон на измервателния уред. Можете да оставите осветлението на дисплея да е включено непрекъснато, като изберете опцията "винаги". Колкото по-късо време за светене настроите, толкова повече енергия можете да спестите.

#### – **Изтриване на всички снимки:**

В менюто **"Изтриване на всички снимки"** можете наведнъж да изтриете всички файлове, които се намират във вградената памет. Натиснете бутона-стрелка надясно 11 за "още ...", за да влезете в подменюто. След това натиснете или левия функционален бутон **17** под символа "отметка", за да изтриете всички файлове, или десния функционален бутон **10** под символа "Х", за да прекъснете действието.

## – **Информация за уреда:**

За да видите информация за измервателния уред изберете **"Информация за уреда"**. Там можете да намерите серийния номер на измервателния уред и версията на инсталирания софтуер.

## **Грешки – причини за възникване и начини за отстраняването им**

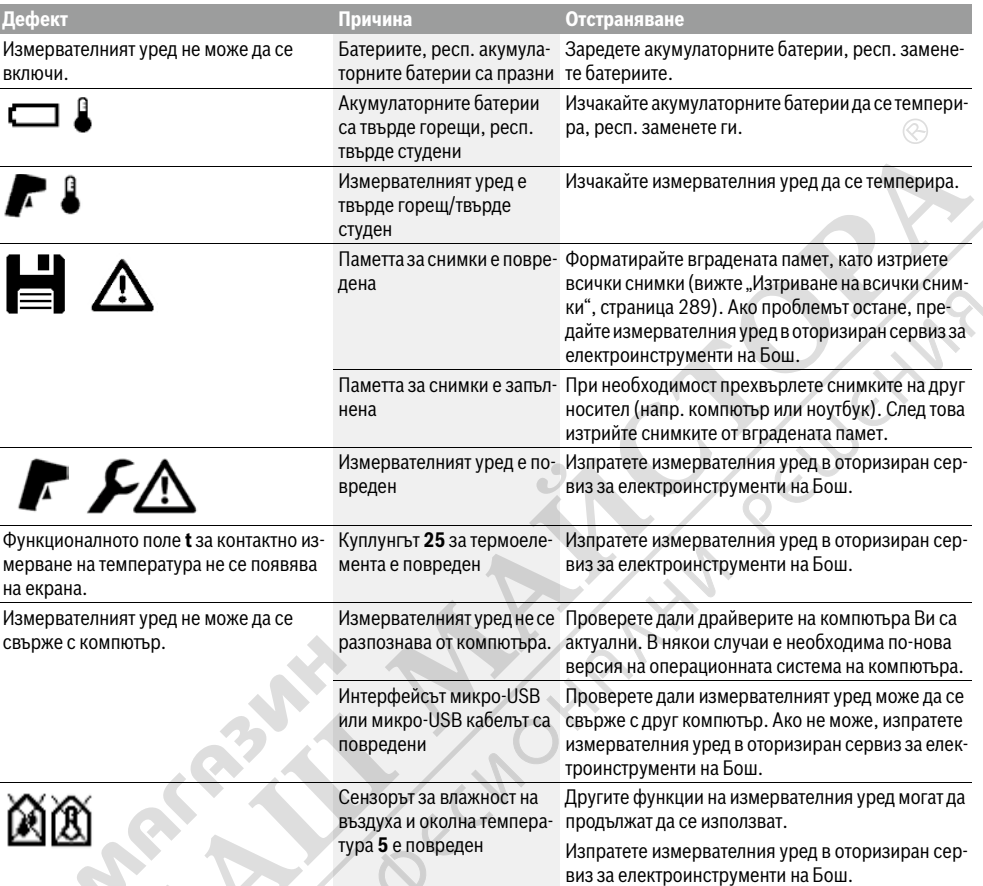

#### **Пояснения на термини**

#### **Инфрачервено топлинно излъчване**

Инфрачервеното топлинно излъчване представлява електромагнитни лъчи, излъчвани от всяко тяло. Интензивността на лъчите зависи от температурата и коефициента на излъчване на тялото.

#### **Коефициент на излъчване**

Коефициентът на излъчване на тялото зависи от материала и от структурата на повърхността. Той изразява колко инфрачервена топлинна енергия излъчва обектът в сравнение с идеален излъчвател (идеално черно тяло, коефициент на излъчване  $\varepsilon = 1$ ).

## **Топлинен мост**

Като топлинен мост се обозначава обект, който нежелано провежда топлина навън или навътре и с това температурата му се различава значително от тази на останалата стена, респ. от желаната температура.

Тъй като в зоната на топлинни мостове повърхностната температура е по-ниска от температурата в помещението, опасността от образуване на плесен на такива места се увеличава значително.

#### **Относителна влажност на въздуха**

Относителната влажност на въздуха показва колко голяма е наситеността на въздуха с водни пари. Стойността се предава като процент от максималното количество водни пари, които въздухът може да поеме. Максималното количество водни пари зависи от температурата: колкото повисока е температурата, толкова повече водни пари може да поеме въздухът.

Ако относителната влажност на въздуха е твърде висока, опасността от образуване на плесени се увеличава. Твърде ниска влажност на въздуха може да предизвика здравословни проблеми.

#### **Температура на оросяване**

Температурата на оросяване показва при каква температура намиращите се във въздуха водни пари започват да кондензират. Температурата на оросяване зависи от относителната влажност на въздуха и от температурата на въздуха.

Ако температурата на дадена повърхност е по-ниска от температурата на оросяване, по тази повърхност започва да кондензира вода. Кондензацията е толкова по-силна, колкото по-голяма е разликата между двете температури и колкото по-голяма е относителната влажност на въздуха. Основна причина за образуване на плесен е кондензиралата по повърхността вода.

## **Поддържане и сервиз**

## **Поддържане и почистване**

Съхранявайте и транспортирайте измервателния уред само в подходящи чанти/опаковки, напр. оригиналната опаковка, респ. предпазна чанта (не е включена в окомплектовката). Напр. не го съхранявайте в пластмасов плик, чиито изпарения могат да повредят сензора за влажност на въздуха и околна температура **5**. Не залепвайте стикери на измервателния уред в близост до сензора.

Не съхранявайте измервателния уред продължително време извън диапазона на относителна влажност на въздуха между 30 и 50 %. Ако измервателният уред се съхранява при твърде влажни или твърде сухи условия, при включване може да се стигне до грешки в измерването.

Поддържайте измервателния уред винаги чист.

Избърсвайте замърсяванията с мека, леко навлажнена кърпа. Не използвайте почистващи препарати или разтворители.

При почистване в измервателния уред не трябва да попада вода.

Почиствайте изключително внимателно специално сензора за влажност на въздуха и околна температура **5**, камерата **22**, приемната леща **23**, лампата **24** и изходящите отвори за лазерните лъчи **2**:

Внимавайте по камерата, приемната леща или изходящите отвори за лазерните лъчи да не остават власинки. Почиствайте камерата, приемната леща и изходящите отво-

ри за лазерните лъчи само с препарати, които са подходящи за обективите на фотоапарати. Не се опитвайте да отстранявате замърсявания с остри предмети от сензора, камерата или приемната леща, и не търкайте с кърпа камерата и приемната леща (опасност от надраскване).

При необходимост от ремонт изпращайте измервателния уред в оригиналната опаковка или в предпазна чанта (не е включена в окомплектовката).

Ако желаете ново калибриране на измервателния уред, моля, обърнете се към оторизиран сервиз на Бош (вижте "Сервиз и технически съвети").

## **Сервиз и технически съвети**

Отговори на въпросите си относно ремонта и поддръжката на Вашия продукт можете да получите от нашия сервизен отдел. Монтажни чертежи и информация за резервни части можете да намерите също на адрес:

Български | **291**

## **www.bosch-pt.com**

Екипът на Бош за технически съвети и приложения ще отговори с удоволствие на въпросите Ви относно нашите продукти и допълнителните приспособления за тях.

Моля, при поръчка на резервни части и когато имате въпроси винаги посочвайте 10-цифрения каталожен номер, изписан на табелката на измервателния уред.

## **Роберт Бош EООД – България**

Бош Сервиз Център Гаранционни и извънгаранционни ремонти бyл. Черни връx 51-Б FPI Бизнес център 1407 1907 София Тел.: (02) 9601061 Тел.: (02) 9601079 Факс: (02) 9625302 www.bosch.bg

#### **Транспортиране**

Използваните литиево-йонни акумулаторни батерии са в обхвата на изискванията на нормативните документи, касаещи продукти с повишена опасност. Акумулаторните батерии могат да бъдат транспортирани от потребителя на публични места без допълнителни разрешителни. При транспортиране от трети страни (напр. при въздушен транспорт или ползване на куриерски услуги) има специални изисквания към опаковането и обозначаването им. За целта при подготовката на пакетирането се консултирайте с експерт в съответната област.

Изпращайте акумулаторни батерии само ако корпусът им не е повреден. Облепете открити контакти и опаковайте акумулаторната батерия така, че да не може да се премества в опаковката.

Моля, спазвайте и евентуални допълнителни национални предписания.

## **Бракуване**

С оглед опазване на околната среда измервателния уред, обикновените или акумулаторни батерии, допълнителните принадлежности и опаковките трябва да се предават за оползотворяване на съдържащите се в тях суровини.

Не изхвърляйте измервателни уреди и акумулаторни батерии/батерии при битовите отпадъци!

#### **Само за страни от ЕС:**

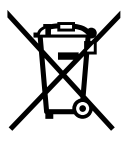

Съгласно Европейска директива<br>
2012/19/ЕС квиераателни уреди и съ-<br>
7012/19/ЕС квиераателни уреди и съ-<br>
тасно Европейска директива<br>
но батерии, които не мога да се всиголзват<br>
на батерии, които не мога да се всиголзват<br> 2012/19/EC измервателни уреди и съгласно Европейска директива 2006/66/ЕО акумулаторни или обикновени батерии, които не могат да се използват повече, трябва да се събират отделно и да

бъдат подлагани на подходяща преработка за оползотворяване на съдържащите се в тях суровини.

### **Акумулаторни или обикновени батерии:**

## **Li-Ion:**

Li-lon

Моля, спазвайте указанията в раздел "Транспортиране", страница 291.

Допуска се демонтирането на вградените акумулаторни батерии само от квалифицирани техници с цел природосъобразното им изхвърляне. При отваряне на корпуса измервателният уред може да бъде повреден.

#### **Правата за изменения запазени.**

OBJ\_BUCH-2270-005.book Page 1 Wednesday, September 21, 2016 4:57 PM

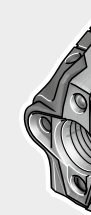

**Robert Bosch Power Tools GmbH** 70538 Stuttgart GERMANY

## **www.bosch-pt.com**

**1 609 92A 211** (2016.09) T / 410

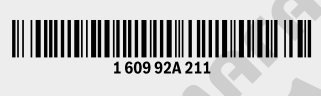

Noacci

# **GIS 1000 C** Profes

A CLUBERT

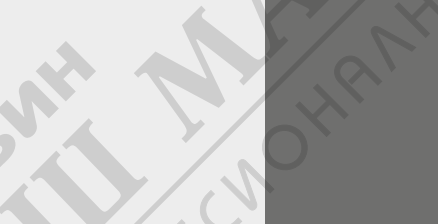

**pl** I

**de** Originalbetriebsanleitung